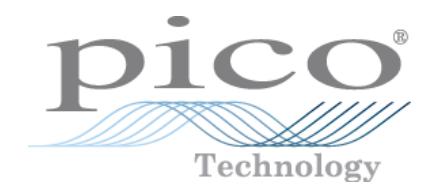

# USB TC-08

**Temperature Logger**

Programmer's Guide

Copyright © 2005–2016 Pico Technology Limited. All rights reserved. usbtc08pg.en r6

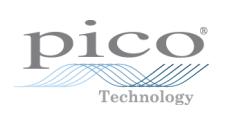

# Contents

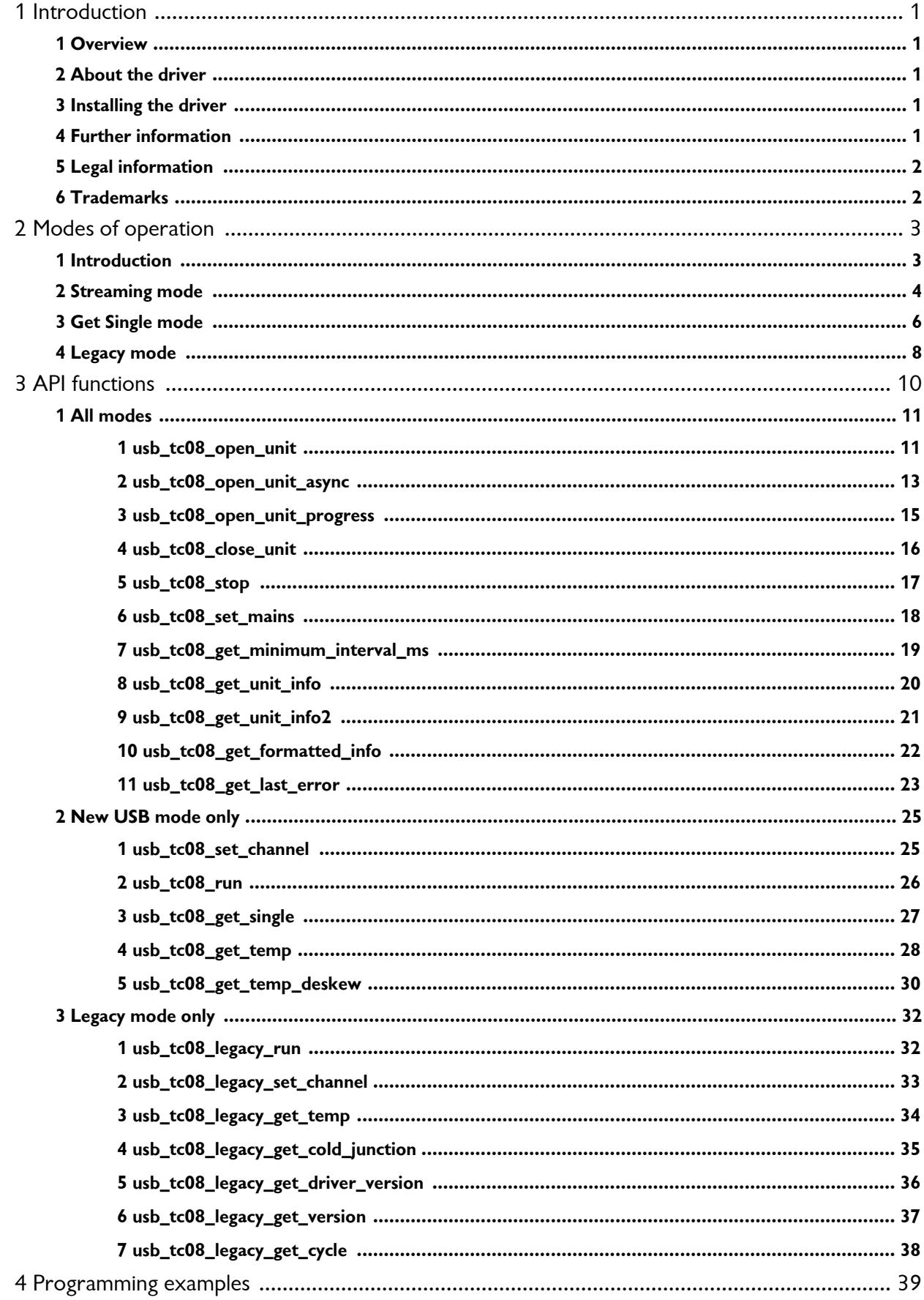

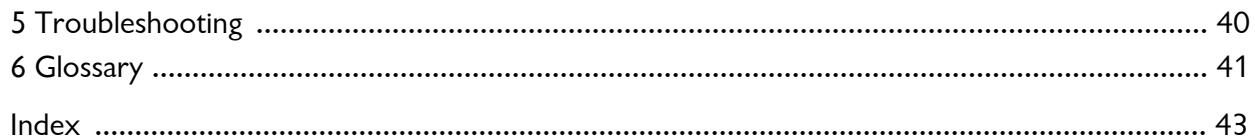

# <span id="page-4-0"></span>1 Introduction

#### 1.1 Overview

The [USB](#page-45-0) TC-08 is a temperature and voltage logger that can monitor up to eight [thermocouples.](#page-44-1) With the accompanying PicoLog software, the unit can be used with any laptop or PC. If you are technically-minded and want to tailor the product to a particular application, you can write your own programs with the supplied driver. All software runs on Windows XP (SP3), Windows Vista, Windows 7, Windows 8 and Windows 10

The driver provides cold junction [compensation](#page-44-2) for thermocouples. PicoLog supports up to 20 USB TC-08 devices and the driver can support as many as 64, subject to the capabilities of your PC.

#### <span id="page-4-1"></span>1.2 About the driver

The USB TC-08 is supplied with driver routines that you can build into your own programs. The SDK contains the drivers and a selection of examples of how to use them.

The driver function is supplied as a Windows **DLL**. The DLL uses the C stdcall calling convention and can be used with a number of different programs. It can also be used with programs like Microsoft Excel, where the macro language is a form of Visual Basic for Applications, and with all .NET languages. The DLL is available in 32-bit and 64-bit versions.

#### <span id="page-4-2"></span>1.3 Installing the driver

The driver is installed automatically when you install the PicoLog software. Alternatively, you can download the 32-bit or 64-bit SDK from our website at [https://](https://www.picotech.com/downloads) [www.picotech.com/downloads](https://www.picotech.com/downloads)

#### <span id="page-4-3"></span>1.4 Further information

For more information on the data logger and how to use it, please refer to the *USB TC- 08 User's Guide.*

For information on the PicoLog software supplied with the data logger, refer to the *PicoLog User's Guide.*

#### <span id="page-5-0"></span>1.5 Legal information

The material contained in this release is licensed, not sold. Pico Technology Limited grants a license to the person who installs this software, subject to the conditions listed below.

**Access.** The licensee agrees to allow access to this software only to persons who have been informed of these conditions and agree to abide by them.

**Usage.** The software in this release is for use only with Pico products or with data collected using Pico products.

**Copyright.** Pico Technology Ltd. claims the copyright of, and retains the rights to, all material (software, documents, etc.) contained in this SDK except the example programs. You may copy and distribute the SDK without restriction, as long as you do not remove any Pico Technology copyright statements. The example programs in the SDK may be modified, copied and distributed for the purpose of developing programs to collect data using Pico products.

**Liability.** Pico Technology and its agents shall not be liable for any loss, damage or injury, howsoever caused, related to the use of Pico Technology equipment or software, unless excluded by statute.

**Fitness for purpose.** As no two applications are the same, Pico Technology cannot guarantee that its equipment or software is suitable for a given application. It is your responsibility, therefore, to ensure that the product is suitable for your application.

**Mission-critical applications.** This software is intended for use on a computer that may be running other software products. For this reason, one of the conditions of the license is that it excludes use in mission-critical applications, for example life support systems.

**Viruses.** This software was continuously monitored for viruses during production, but you are responsible for virus-checking the software once it is installed.

**Support.** If you are dissatisfied with the performance of this software, please contact our technical support staff, who will try to fix the problem within a reasonable time. If you are still dissatisfied, please return the product and software to your supplier within 14 days of purchase for a full refund.

**Upgrades.** We provide upgrades, free of charge, from our web site at www.picotech.com. We reserve the right to charge for updates or replacements sent out on physical media.

#### <span id="page-5-1"></span>1.6 Trademarks

**Pico Technology** and **PicoLog** are trademarks of Pico Technology Limited, registered in the United Kingdom and other countries.

**PicoLog** and **Pico Technology** are registered in the U.S. Patent and Trademark Office.

**Windows**, **Excel** and **Visual Basic for Applications** are registered trademarks of Microsoft Corporation in the USA and other countries.

# <span id="page-6-0"></span>2 Modes of operation

## 2.1 Introduction

The USB TC-08 is designed for three specific modes of operation to suit a variety of applications. The following modes are supported:

[Streaming](#page-7-0) mode Get [Single](#page-9-0) mode **C** [Legacy](#page-11-0) mode

#### <span id="page-7-0"></span>2.2 Streaming mode

**Streaming mode** is an operational mode in which the USB TC-08 unit samples data and returns it to the computer in an unbroken sequence, using the onboard clock to ensure accurate timing.

The unit can buffer up to two sets of readings at once. To avoid loss of readings, make sure that other applications on the PC - including the one you are writing - do not prevent the driver from collecting readings for more than three sampling intervals.

To allow the driver to sample continuously, call the Windows Sleep function in any sampling loops (see example below) to make sure that your application does not use too much processor time.

**Hint:** Try not to use a Sleep call for less than 50 to 100 milliseconds, i.e. Sleep(50) to Sleep(100). If you are programming a Windows GUI application, a good alternative to sampling loops is the WM\_TIMER message.

#### **Example**

The following code is a fragment of a C application demonstrating how to use Streaming mode with the USB TC-08 driver:

```
//==================================================
// Setting up and running the unit in Streaming mode
//==================================================
usb_tc08_set_mains(handle, 0); // use 50Hz mains noise rejection
for (channel = 0; channel < USBTC08_MAX_CHANNELS + 1; channel++)
{
  // Set each channel up as a type K thermocouple
  // Channel 0 is the cold junction and will be enabled
  // by setting the third argument to anything other than ' '
  usb_tc08_set_channel(handle, channel, 'K');
}
// Find out how fast the unit can sample in its current setup state
usb_tc08_get_minimum_interval_ms(handle);
usb_tc08_run(handle, minimum_interval); // sample as fast as possible
// Not required (just illustrates that the application
// can be idle while the driver collects the readings)
Sleep(10000);
// Use a two dimensional array with an array of readings for each
// channel
// In a real application, this would be a nested loop to regularly
// poll the unit for readings
for (channel = 0; channel < USBTC08 MAX CHANNELS + 1; channel++)
\{no_of_readings = usb_tc08_get_temp
                   (handle,
                     reading_buffer[channel],
                     times_buffer,
                     buffer_length,
                     &overflows[channel],
                     channel,
                     0, // degrees Celsius units
                     0 // do not fill missing readings
                   );
}
// Finished polling, now do something with the readings
// If overflows[channel] is high, then one of the readings
// in reading_buffer[channel] has exceeded the input range
// of the USB TC-08
// Only stop the unit when you have completely finished streaming
usb_tc08_stop(handle);
```
Note: You should close down all other applications while you are performing any timing-critical data logging tasks. Check that the Windows scheduler does not have any activities planned during the logging session.

#### <span id="page-9-0"></span>2.3 Get Single mode

**Get Single mode** is an operational mode in which readings are produced on demand, using the usb tc08 get single function. Since the function relies entirely on the timing of the calling application, it is ideal for time intervals greater than 1 minute. If high speed sampling is required, use **[Streaming](#page-7-0) mode**.

Note: The function call overhead can be significant, since it takes approximately 900 ms to convert all 9 channels at 100 ms per channel. To reduce this overhead, disable channels that are not required.

#### **Example**

The following code is a fragment of a C application demonstrating how to use Get Single mode with the USB TC-08 driver:

```
//========================================================
// Setting up and converting readings with Get Single mode
//========================================================
usb_tc08_set_mains(handle, 0); // use 50Hz mains noise rejection
for (channel = 0; channel < USBTC08_MAX_CHANNELS + 1; channel++)
\{// Set each channel up as a type K thermocouple
  // Channel 0 is the cold junction and will be enabled
  // by setting the third argument to anything other than ' '
  usb_tc08_set_channel(handle, channel, 'K');
}
// Find out the approximate conversion time for a call to
// usb_tc08_get_single
minimum_interval = usb_tc08_get_minimum_interval_ms(handle);
printf("Conversion time: %d\n", minimum_interval);
// Collect 10 readings over approximately 9 minutes
last time = GetTickCount;
for (i = 0, i < 10, i++)\{// do the conversion for all channels
  usb_tc08_get_single
  (handle,
    value_array, \frac{1}{1 + 16} t value_array[9]
    &overflow_flags,
    0 // degrees Celsius units
    );
  // print out the values
  printf("\n\nTime: %d minute(s)", i);
for (channel = 0; channel < USBTC08_MAX_CHANNELS + 1; channel++)
\{// Check for overflows on each channel
    // with a bitwise & comparator
    // Shift the comparison bit to match the channel
    if (overflow_flags &(1 << channel))
    \{printf("\nChannel %d overflowed", channel);
    }
    else // no overflow
    {
      printf("\nChannel %d: %f", channel, value_array[channel]);
    }
  }
  if (i < 9)
  {
    while (60000 \rightarrow (GetTickCount - last_time)) // 60000ms = 1 minute{
      Sleep(100); // let other applications run
    }
    last time = GetTickCount;
  }
}
```
#### <span id="page-11-0"></span>2.4 Legacy mode

**Legacy mode** is designed to aid developers who have already written code for the serial version of the TC-08 and are not yet ready to rewrite their code for the [Streaming](#page-7-0) or Get [Single](#page-9-0) modes available with the [USB](#page-45-0) version. The legacy support is going to be phased out and will eventually be removed from the driver altogether. If you want full support in the future, use the Streaming or Get Single modes.

To allow code to be easily developed for both the serial version and the [USB](#page-45-0) version of the TC-08, all the function names have been changed. The

[usb\\_tc08\\_legacy\\_set\\_channel](#page-36-0) function no longer supports offset and gain - this is now stored only as calibration information in the unit itself. The legacy routines will be familiar if you previously used the serial TC-08, but the following changes should be made to convert legacy applications:

- Reference the new Header file
- Reference the new Library file
- **•** Place the new **[DLL](#page-44-3)** in the directory of the application
- Set the mains frequency
- **•** Run and stop the unit
- Store a handle returned from [usb\\_tc08\\_open\\_unit](#page-14-0) instead of using the serial port number

#### **Example**

The following code is a fragment of a C application demonstrating how to use legacy mode with the USB TC-08 driver:

```
//==========================================================
// Setting up and running the unit in Legacy mode
// This is designed to make it easier to adapt code written
// for the Serial TC08 for use with the USB TC08
//==========================================================
usb_tc08_set_mains(handle, 0); // Use 50Hz mains noise rejection
for (channel = 1; channel < USBTC08_MAX_CHANNELS + 1; channel++)
\{// Set each channel up as a type K thermocouple
  // Switch off filtering for all channels
  usb_tc08_legacy_set_channel(handle, channel, 'K', 0);
}
usb_tc08_legacy_run(handle);
last_cycle_no = 0;
no_of_readings = 0;
while (no_of_readings < 50) // Collect 50 readings
{
  usb_tc08_legacy_get_cycle(handle, &this_cycle_no);
  if (last_cycle_no != this_cycle_no)
  {
    last_cycle_no = this_cycle_no;
    no_of_readings++;
for (channel = 1; channel < USBTC08 MAX CHANNELS + 1; channel++)
\{usb_tc08_legacy_get_temp
       (&reading[channel],
         handle,
         channel,
         0
       );
     }
  // Now do something with the readings
  // Check that they have not overflowed by comparing each reading
  // with 2147483647L or LONG_MAX (include limits.h)
  usb tc08 legacy get cold junction(handle, &cold junction);
  // Now do something with the cold junction temperature
  }
}
usb_tc08_stop(handle);
```
# <span id="page-13-0"></span>3 API functions

The API supports the following USB TC-08 functions:

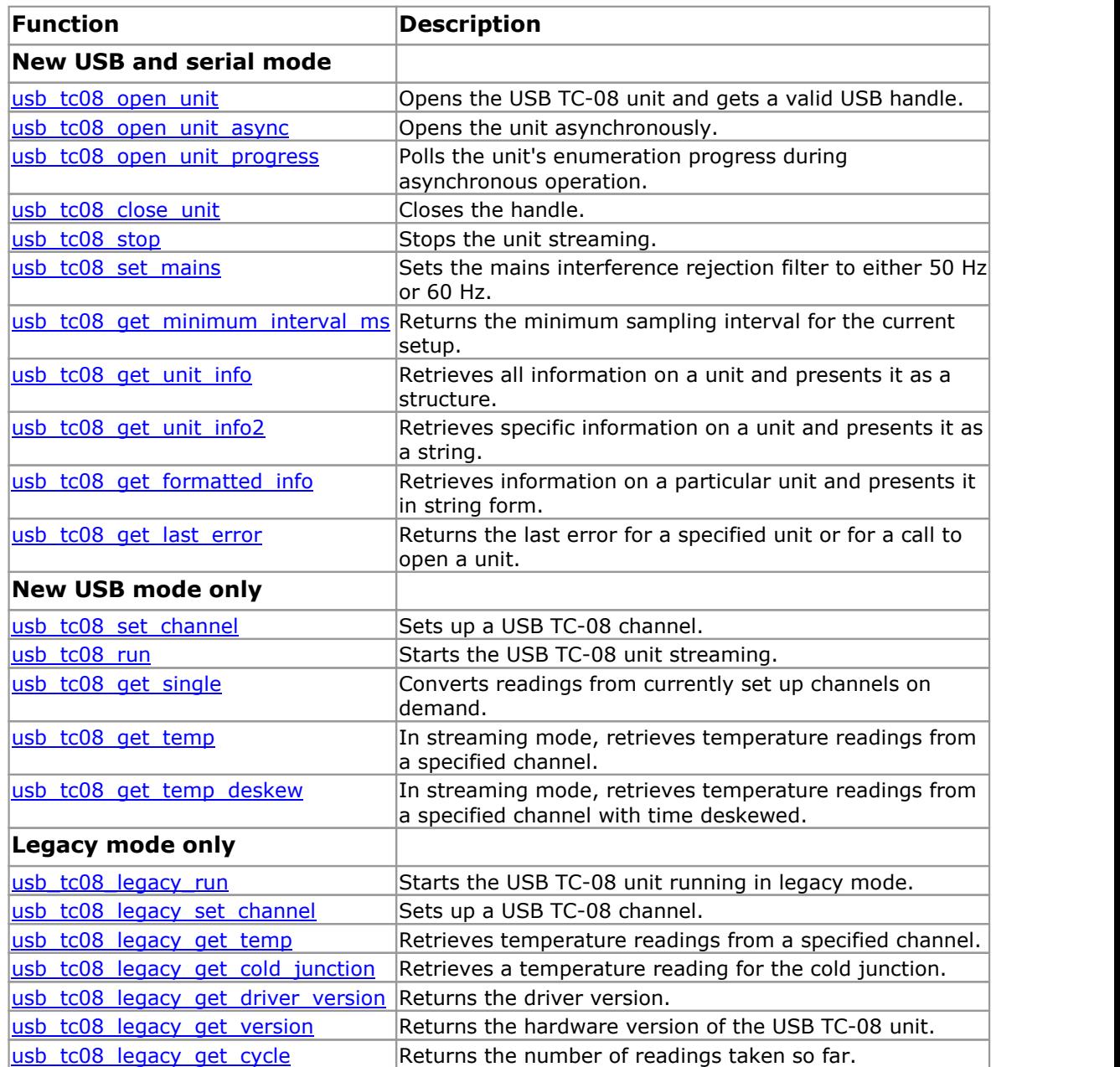

#### <span id="page-14-0"></span>3.1 All modes

3.1.1 usb\_tc08\_open\_unit

```
int16_t usb_tc08_open_unit
(void
)
```
This routine returns a valid handle to the USB TC-08 if the driver successfully opens it. If the routine fails, see the error code explanations in the

[usb\\_tc08\\_get\\_last\\_error](#page-26-0) section. If you wish to use more than one USB TC-08, call this routine once for each unit connected to the PC. The function will return 0 if there are no more units found. The driver is thread-safe and will not allow access to a single unit from more than one application. If, therefore, usb  $\pm c08$  open unit does not find a unit, check that other applications are not using the USB TC-08. This includes applications on other user accounts on the same computer, where fast user switching is supported.

Note: The usb\_tc08\_open\_unit function provides a simple way to open USB TC-08 units. However, the function call locks up the calling thread until the attached USB TC-08 unit has been fully enumerated. If a single-threaded application needs to perform concurrent processing, such as displaying a progress bar, use [usb\\_tc08\\_open\\_unit\\_async](#page-16-0).

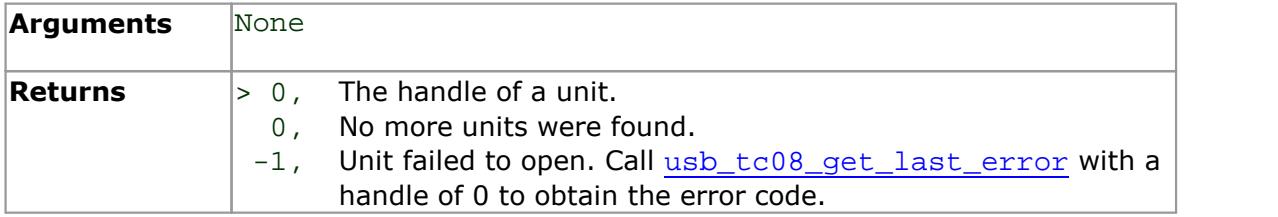

#### **TIP: Front panel LED**

- When a connection to the device has been established, the LED will be green.
- When readings are being captured, the LED will change to alternating red and green.
- The LED will return to green after the function  $\text{usp\_tco8\_stop}$  has been called.

#### **Example**

The following code is a fragment of a C application which demonstrates how to open multiple units with the USB TC-08 driver. The handles to the open units are stored in an array for later use:

```
//======================================================
// Opening multiple units
//======================================================
for (i = 0;usb_tc08_open_unit) > 0; i++)
{
  // store the handle in an array
  handle_array[i] = new_handle;
}
no_of_units = i;// deal with the error if there is one, if new handle was zero, then
// there was no error and we reached the last available unit
if (new handle == -1)
{
  error\_code = usb\_tc08\_get\_last\_error(0);printf("Unit failed to open\nThe error code is %d", error_code);
  // could terminate the application here
```
} // // Start using the open units //

```
3.1.2 usb_tc08_open_unit_async
```

```
int16_t usb_tc08_open_unit_async
(void
)
```
This routine begins enumerating USB TC-08 units in the background and provides a return immediately, so the calling thread can continue executing other code.

Note: The driver is thread safe and will not allow access to a single unit from more than one application. If, therefore, usb\_tc08\_open\_unit\_async does not find a unit, check that other applications are not using the same USB TC-08. This includes applications on other user accounts on the same computer, where fast user switching is supported.

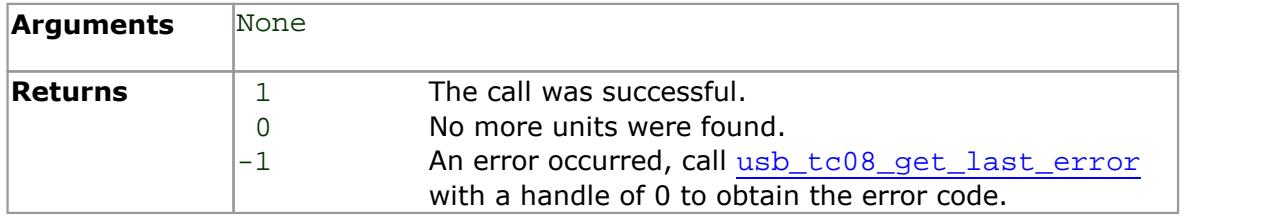

#### **TIP: Front panel LED**

- When a connection to the device has been established, the LED will be green.
- When readings are being captured, the LED will change to alternating red and green.
- The LED will return to green after the function [usb\\_tc08\\_stop](#page-20-0) has been called.

#### **Example**

The following code is a fragment of a C application which demonstrates how to open a single unit with the asynchronous open unit functions:

```
//======================================================
// Opening a unit asynchronously
//======================================================
// Tell the driver to start enumerating the unit in the background
// (usb tc08 open unit async returns immediately)
result = usb_tc08_open_unit_async;
// handle any error conditions
if (result == -1)
{
  error_code = usb_tc08_get_last_error(0);
  printf("Unit failed to open\nThe error code is %d", error_code);
  // could terminate the application here
}
else if (result == 0)
{
  printf("No USB TC08 units found");
  // could terminate the application here
}
// No errors, so start polling usb_tc08_open_unit_progress
// continuously for its enumeration state
do
{
  result = usb_tc08_open_unit_progress(&handle, &progress);
  switch(result)
```

```
{
    case USBTC08_PROGRESS_FAIL: // enum equates to: -1
      error_code = usb_tc08_get_last_error(0);
      printf("Unit failed to open\nThe error code is %d",
      error_code);
      // could terminate the application here
      break;
    case USBTC08_PROGRESS_PENDING: // enum equates to: 0
       printf("\nThe unit is %d percent enumerated", progress);
      Sleep(500); // wait for approx. half a second
      break;
    case USBTC08_PROGRESS_COMPLETE: // enum equates to: 1
      if (handle > 0){
        printf("\n\nThe unit with handle '%d' opened successfully\n",
        handle);
       }
      else
       {
        printf("No USB TC-08 units found.\n");
       }
      break;
  }
}
while (result == USBTC08_PROGRESS_PENDING);
//
// Start using the open unit
//
```
<span id="page-18-0"></span>3.1.3 usb\_tc08\_open\_unit\_progress

```
int16_t usb_tc08_open_unit_progress
(
 int16_t * handle,
 int16_t * progress
)
```
Call this function after [usb\\_tc08\\_open\\_unit\\_async](#page-16-0). Repeatedly call it to determine the state of the background enumeration process. For an example of usage, see [usb\\_tc08\\_open\\_unit\\_async](#page-16-0).

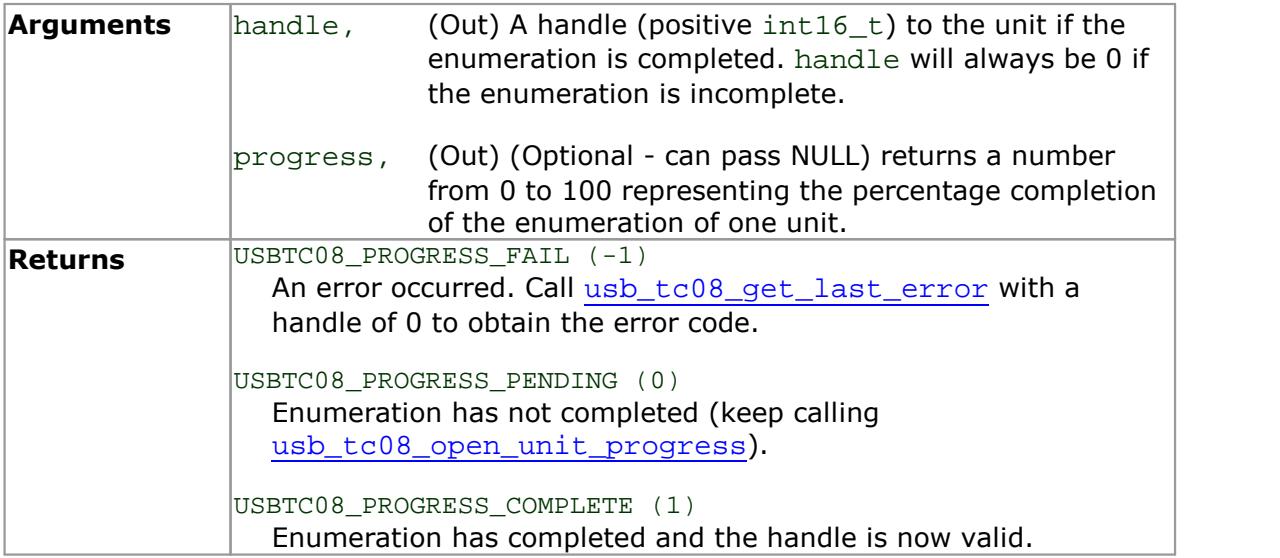

<span id="page-19-0"></span>3.1.4 usb\_tc08\_close\_unit

```
int16_t tc08_close_unit
(
 int16_t handle
)
```
This routine closes the unit for a specified [USB](#page-45-0) handle.

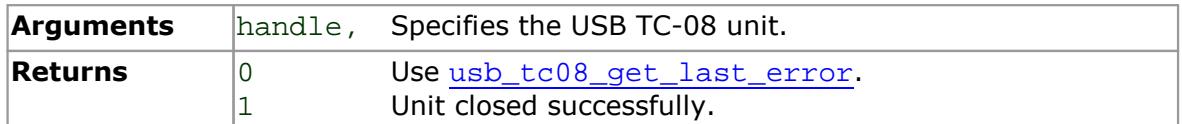

Note: If you successfully open any USB TC-08 units, call [usb\\_tc08\\_close\\_unit](#page-19-0) for each handle before you exit from your program. If you do not, there is a chance that the unit will not reopen until it has been disconnected and reconnected.

<span id="page-20-0"></span>3.1.5 usb\_tc08\_stop

```
int16_t usb_tc08_stop
(
 int16_t handle
)
```
This routine stops the unit from running.

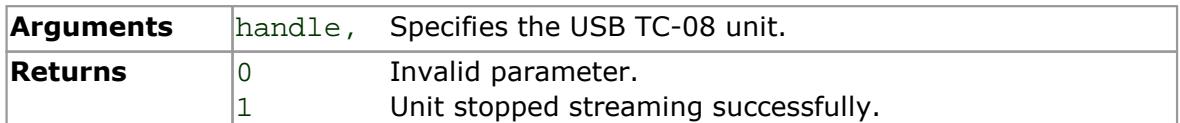

<span id="page-21-0"></span>3.1.6 usb\_tc08\_set\_mains

```
int16_t usb_tc08_set_mains
(
 int16_t handle,
 int16_t sixty_hertz
)
```
This routine sets the USB TC-08 to reject either 50 or 60 Hz.

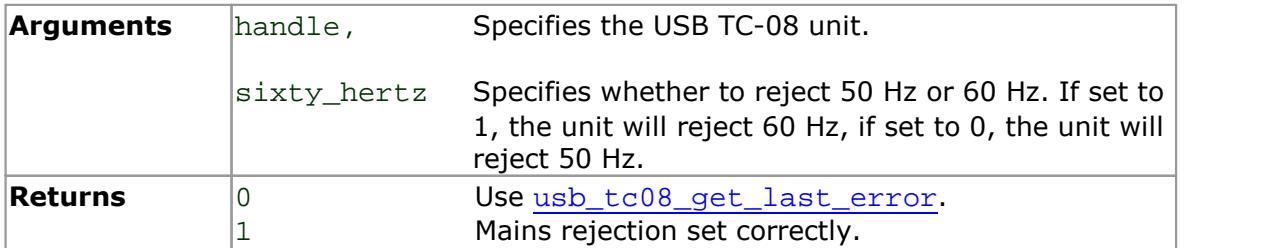

Note: If the rejection is not set correctly the unit will be more susceptible to mains interference.

#### <span id="page-22-0"></span>3.1.7 usb\_tc08\_get\_minimum\_interval\_ms

```
int32_t usb_tc08_get_minimum_interval_ms
(
 int16_t handle
)
```
This routine returns the minimum sampling interval (or fastest millisecond interval) that the unit can achieve in its current configuration. The configuration is defined by calling [usb\\_tc08\\_set\\_channel](#page-28-0) for each channel.

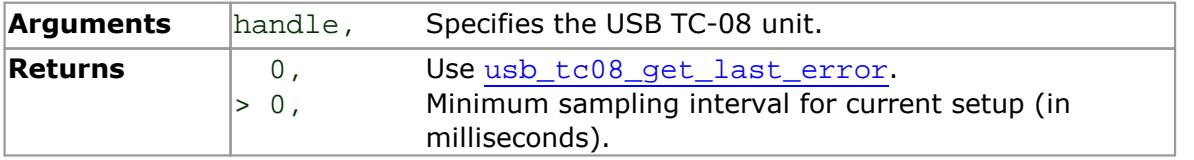

Note: The USB TC-08 can sample, from a single channel, at a rate of 10 samples per second. The absolute minimum sampling interval, with all 8 channels and the cold junction enabled, is 900 ms. You must set up all the channels that you wish to use before calling this routine.

<span id="page-23-0"></span>3.1.8 usb\_tc08\_get\_unit\_info

```
int16_t usb_tc08_get_unit_info
(int16 t handle,
 USBTC08_INFO * info
)
```
This routine gets information about the USB TC-08 unit and copies it to the USBTC08 INFO structure (see [below\)](#page-23-1). If you pass zero to the function as the handle, only the driver version member will be valid, but the function will return 1 (success).

If the programming language you are using does not support structures, use [usb\\_tc08\\_get\\_formatted\\_info](#page-25-0).

To query a single item of information, use [usb\\_tc08\\_get\\_unit\\_info2](#page-24-0).

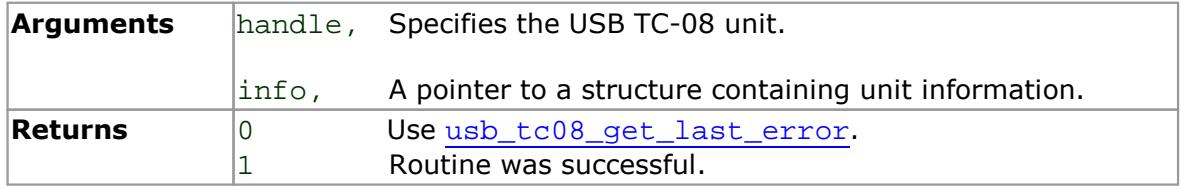

You must assign the correct value to the size field of your USBTC08\_INFO structure before calling this routine. For example, in C, if devinfo is your structure, use this code:

```
devinfo.size = sizeof(USBTC08_INFO);
usb tc08 get unit info(hTC08, &devinfo);
```
#### <span id="page-23-1"></span>**USBTC08\_INFO**

```
typedef struct tUSBTC08Info
{
 int16_t size;
 int8_t DriverVersion[USBTC08_MAX_VERSION_CHARS];
 int16_t PicoppVersion;
 int16_t HardwareVersion;
 int16_t Variant;
 int8_t szSerial[USBTC08_MAX_SERIAL_CHARS];
 int8_t szCalDate[USBTC08_MAX_DATE_CHARS];
} USBTC08_INFO, *LPUSBTC08_INFO;
```
<span id="page-24-0"></span>3.1.9 usb\_tc08\_get\_unit\_info2

```
int16_t usb_tc08_get_unit_info2
(
 int16_t handle,
 int8 t * string,
 int16_t string_length,<br>int16_t line
 int16_t)
```
This routine obtains a specified item of device information. To obtain all information in a single call, use [usb\\_tc08\\_get\\_unit\\_info](#page-23-0).

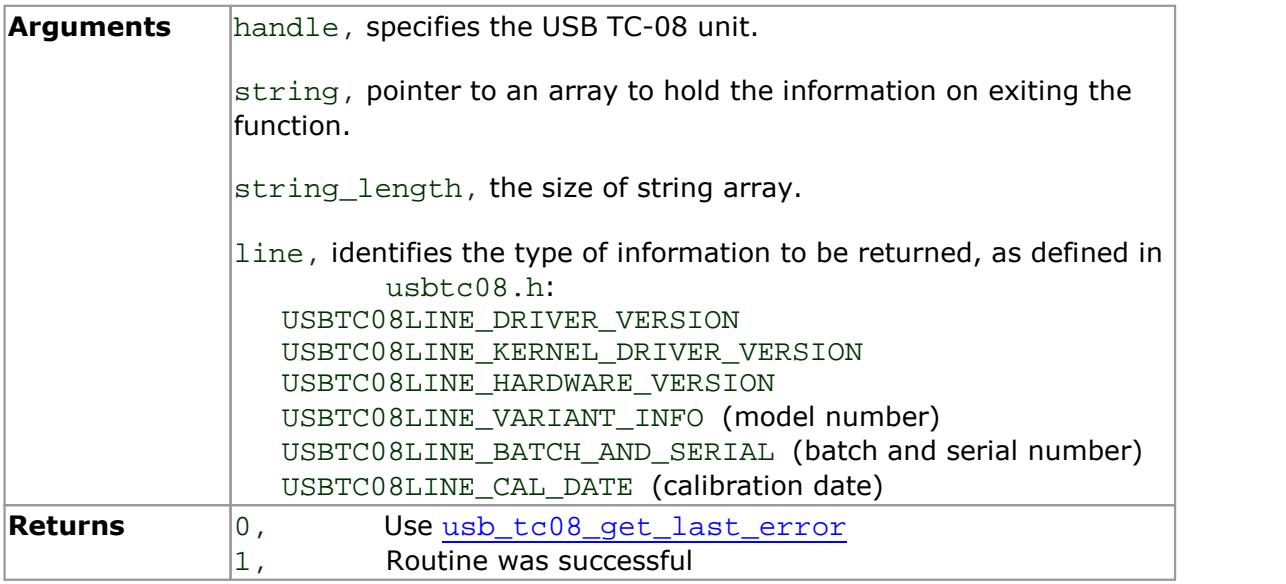

<span id="page-25-0"></span>3.1.10 usb\_tc08\_get\_formatted\_info

```
int16_t usb_tc08_get_formatted_info
(
 int16_t handle,
 int8 t * unit info,
 int16_t string_length
)
```
This function is similar to the [usb\\_get\\_unit\\_info](#page-23-0) routine, but the unit information is returned in the form of a formatted character string. The string is separated into the following elements, each appearing on a different line: driver version; hardware version; variant info; serial number; calibration date.

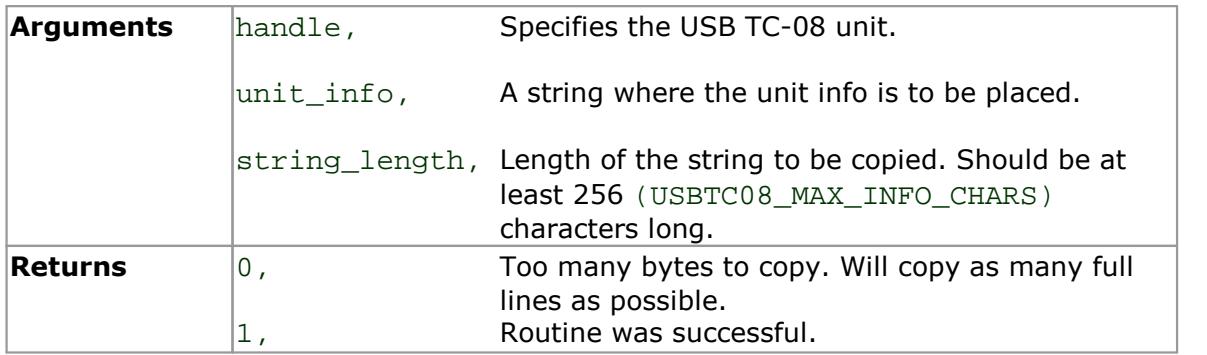

<span id="page-26-0"></span>3.1.11 usb\_tc08\_get\_last\_error

```
int16_t usb_tc08_get_last_error
(int16_t handle
)
```
This function returns the last error for the specified device.

Note: If an invalid handle is passed to a function, the function will fail. The error code, however, cannot be associated with a device so [usb\\_tc08\\_get\\_last\\_error](#page-26-0) will not retain an error code in this instance. [usb\\_tc08\\_get\\_last\\_error](#page-26-0) will also fail if the invalid handle is passed to it.

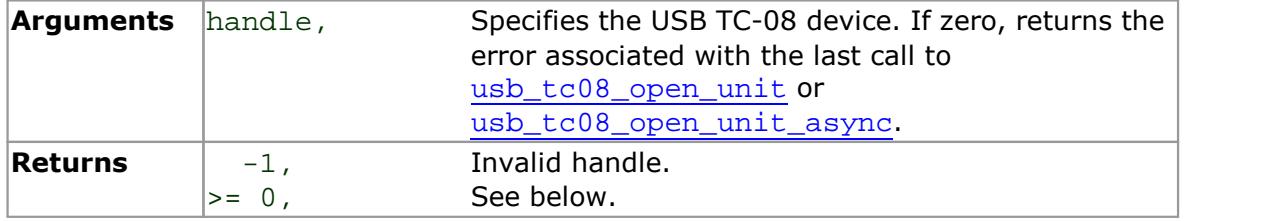

The error codes, also found in the C header file, are as follows:

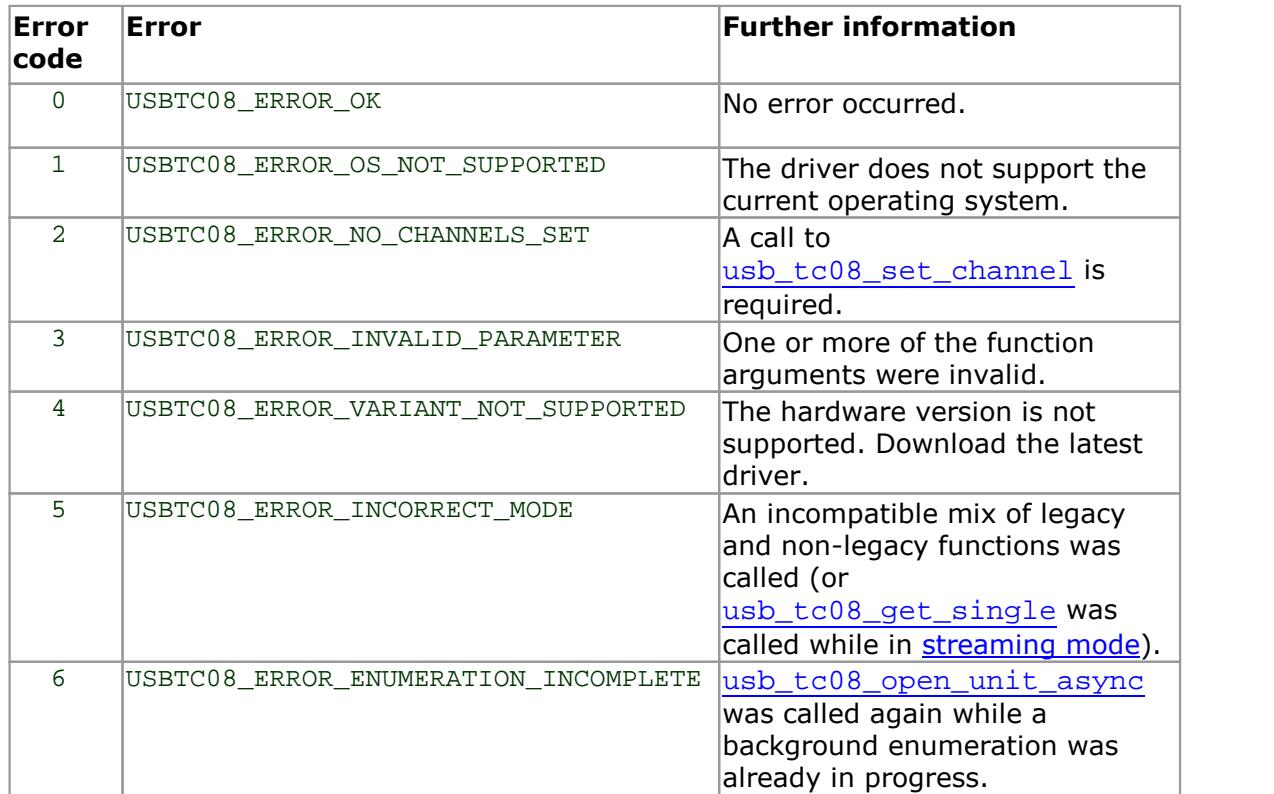

#### **User/Developer error codes:**

Note: For more details on error codes, see [troubleshooting.](#page-43-0)

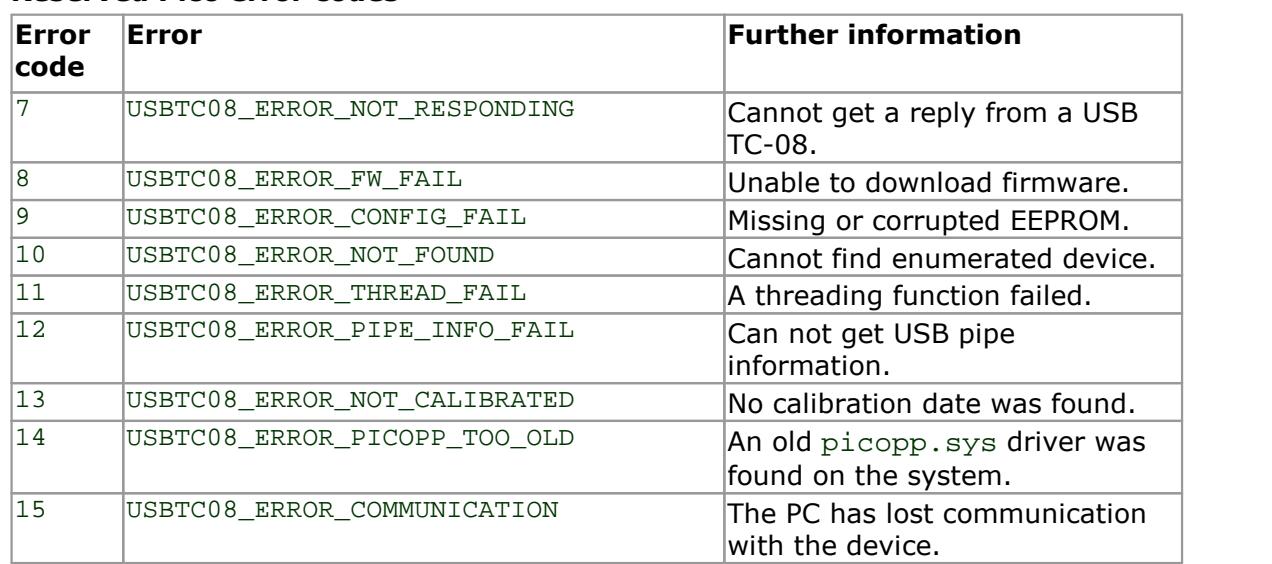

#### **Reserved Pico error codes**

Note: These reserved error code values are only meaningful to Pico Technology Technical Support staff, but they are supplied to allow developers to display warnings in their applications. For more details on error codes, see [troubleshooting.](#page-43-0)

#### <span id="page-28-0"></span>3.2 New USB mode only

3.2.1 usb\_tc08\_set\_channel

```
int16_t usb_tc08_set_channel
(int16_t handle,
 int16_t channel,
 int8_t tc_type
)
```
Call this routine once for each channel that you want to use. You can do this any time after calling [usb\\_tc08\\_open\\_unit](#page-14-0). By default, all channels are disabled.

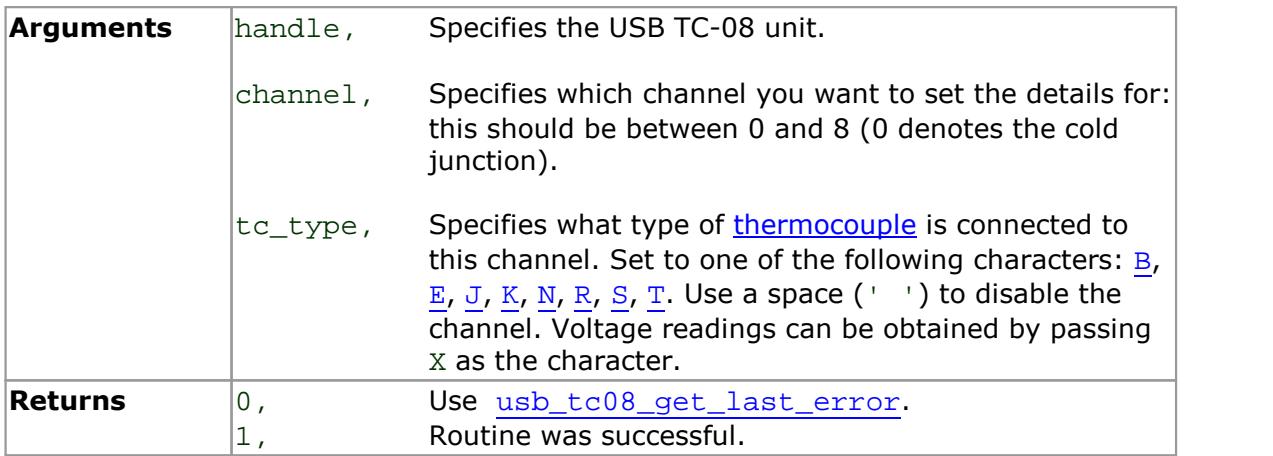

Note: The [CJC](#page-44-2) is always enabled automatically if a thermocouple is being used. When no channels are active as thermocouples, the CJC can be optionally enabled or disabled.

#### <span id="page-29-0"></span>3.2.2 usb\_tc08\_run

```
int32_t usb_tc08_run
(
 int16_t handle,
 int32_t interval
)
```
This routine starts the unit running with a sampling interval, specified in milliseconds. This routine should be called after [usb\\_tc08\\_set\\_channel](#page-28-0) has been called.

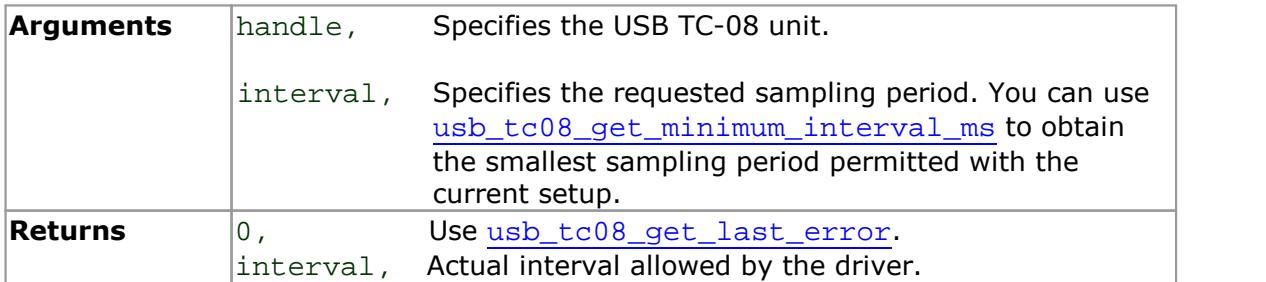

<span id="page-30-0"></span>3.2.3 usb\_tc08\_get\_single

```
int16_t usb_tc08_get_single
\left(int16_t handle,
 float * temp,
 int16_t * overflow_flags,
 int16_t units
)
```
You must set up the channels before calling this function. You must **not** have put the unit into Streaming mode with [usb\\_tc08\\_run](#page-29-0), as this will cause [usb\\_tc08\\_get\\_single](#page-30-0) to fail. The function will convert all readings on demand. For more details and an example see the **Get [Single](#page-9-0) mode** section.

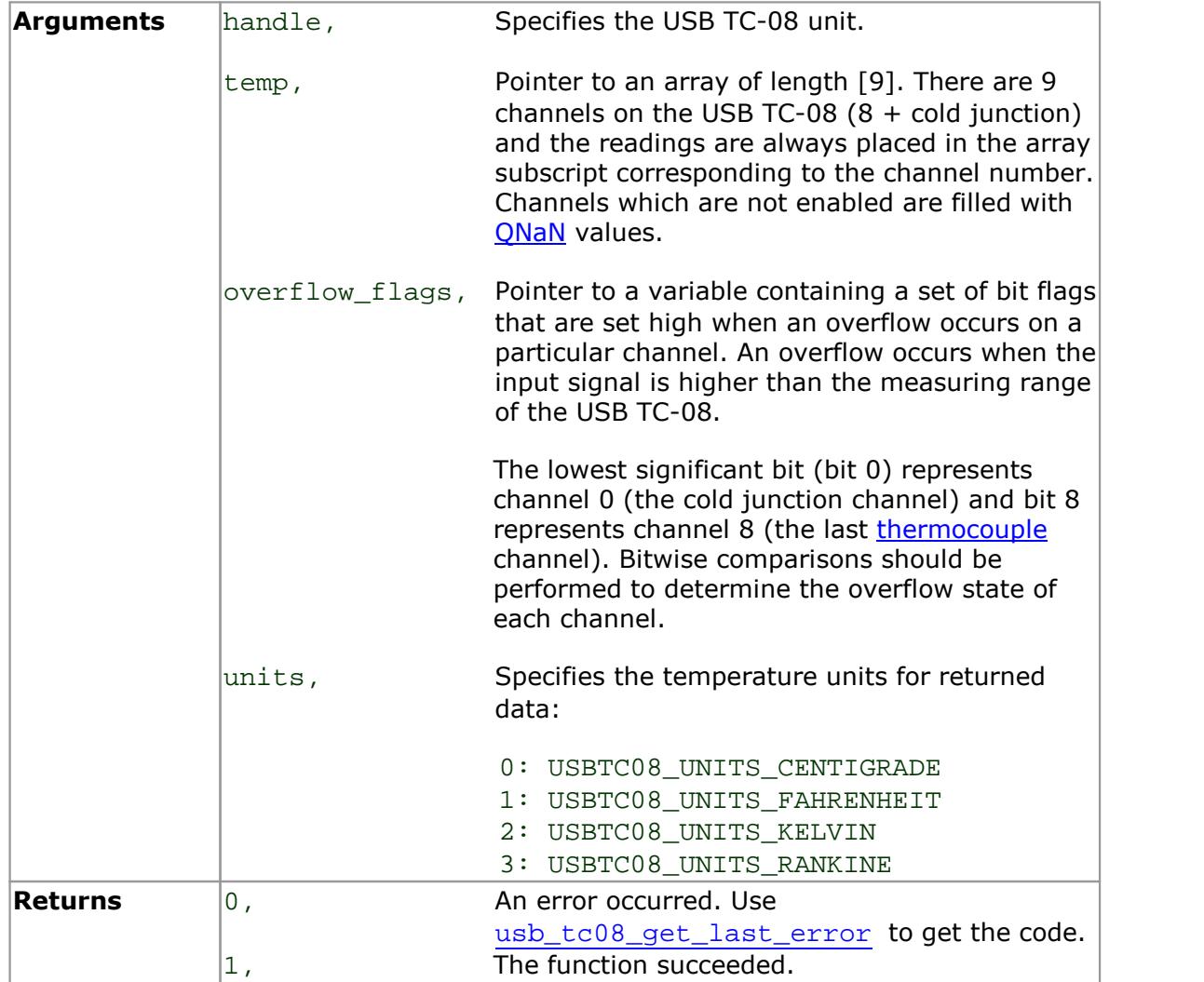

```
3.2.4 usb_tc08_get_temp
```

```
int32_t usb_tc08_get_temp
(int16_t handle,
 float * temp buffer,
 int32_t * times_ms_buffer,
 int32_t buffer_length,
 int16_t * overflow,
 int16_t channel,
 int16_t units,
 int16_t fill_missing
)
```
Once you open the driver and set up some channels, you can call the usb  $tc08$  run routine. The driver will then begin to continually take readings from the USB TC-08. Use the [usb\\_tc08\\_get\\_temp](#page-31-0) routine to retrieve readings from the driver's buffer periodically. You must call the function at least once per minute to avoid losing data (the driver's buffer is circular, so the oldest readings will be overwritten first).

[Streaming](#page-7-0) mode relies on the driver to buffer readings without interruption. If the driver does not get enough share of the PC's processor time (the most frequent cause of which is too many applications running at the same time), readings will be dropped and the sample buffer will be padded with ONaN floating integers.

Warning: The padding of the buffer is also dependent on the performance of the PC and under very heavy processor loading, padding may not always be accurate.

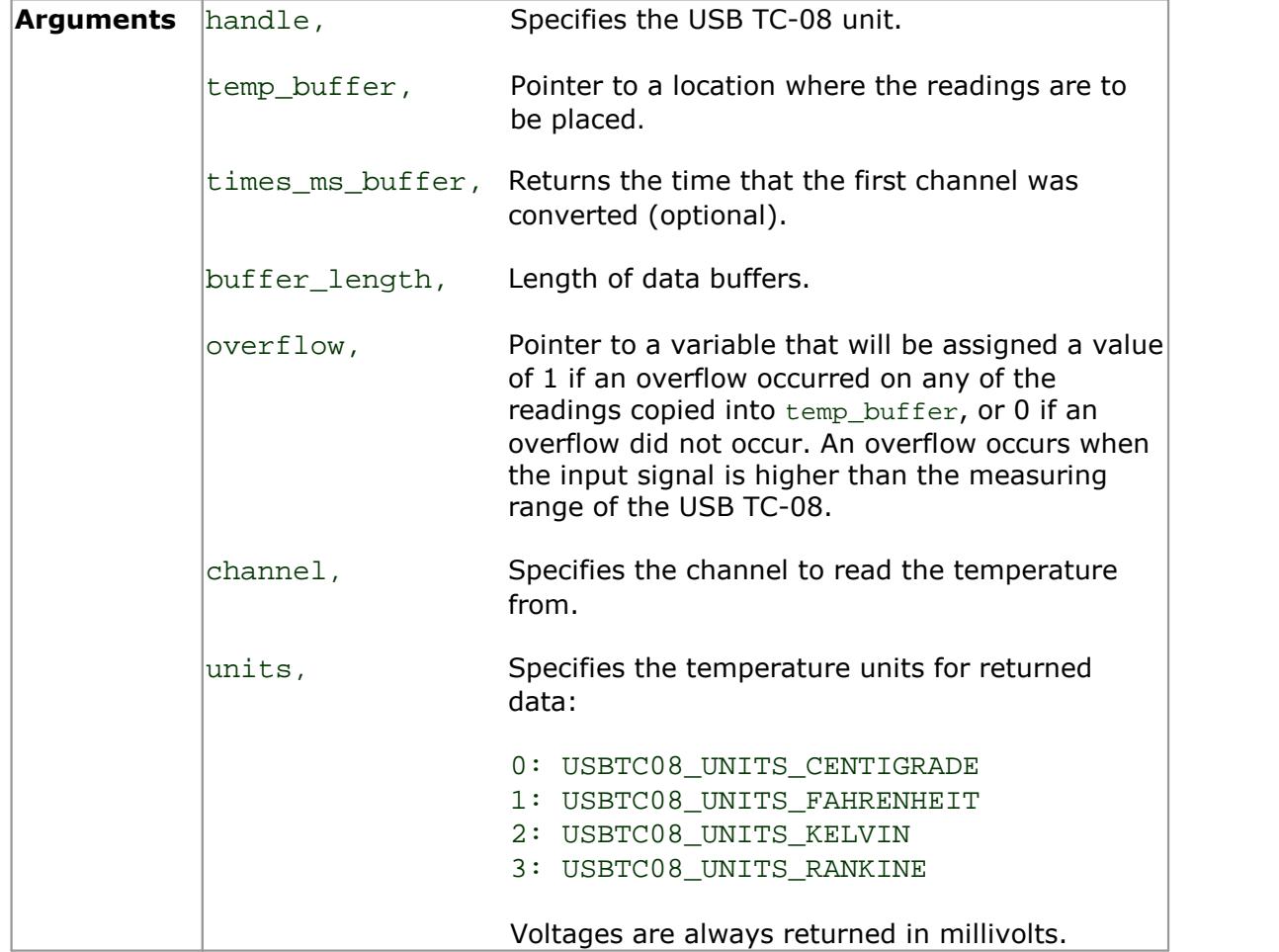

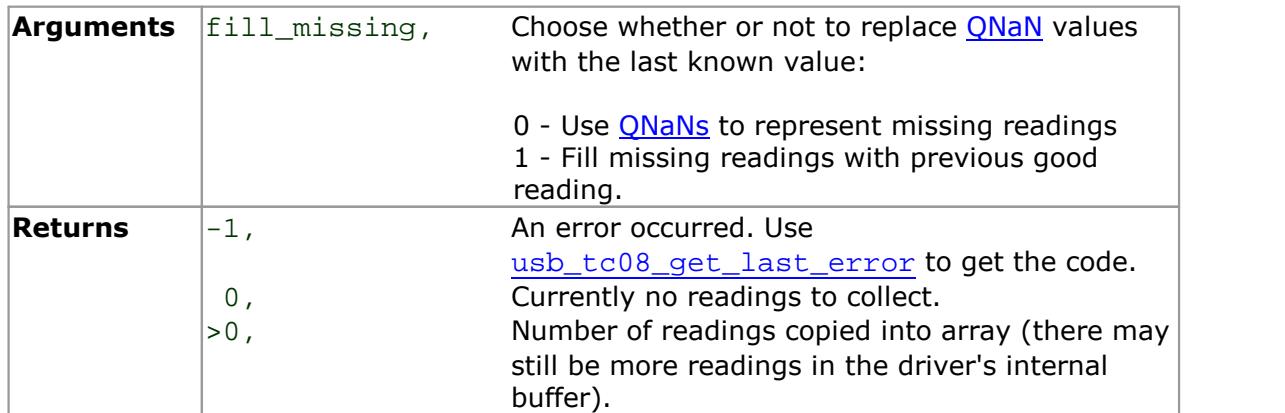

```
3.2.5 usb_tc08_get_temp_deskew
```

```
int32_t usb_tc08_get_temp_deskew
\left(int16_t handle,
  float * temp_buffer,
  int32_t * times,<br>int32_t buffer
           buffer_length,
  int16_t * overflow,
  int16_t channel,<br>int16_t units,
           units,
  int16_t fill_missing
)
```
Same as [usb\\_tc08\\_get\\_temp](#page-31-0) but the times take account of small differences caused by the order in which channels are converted. Note: Unless there is a specific reason to use the [usb\\_tc08\\_get\\_temp\\_deskew](#page-33-0) routine, use [usb\\_tc08\\_get\\_temp](#page-31-0) instead.

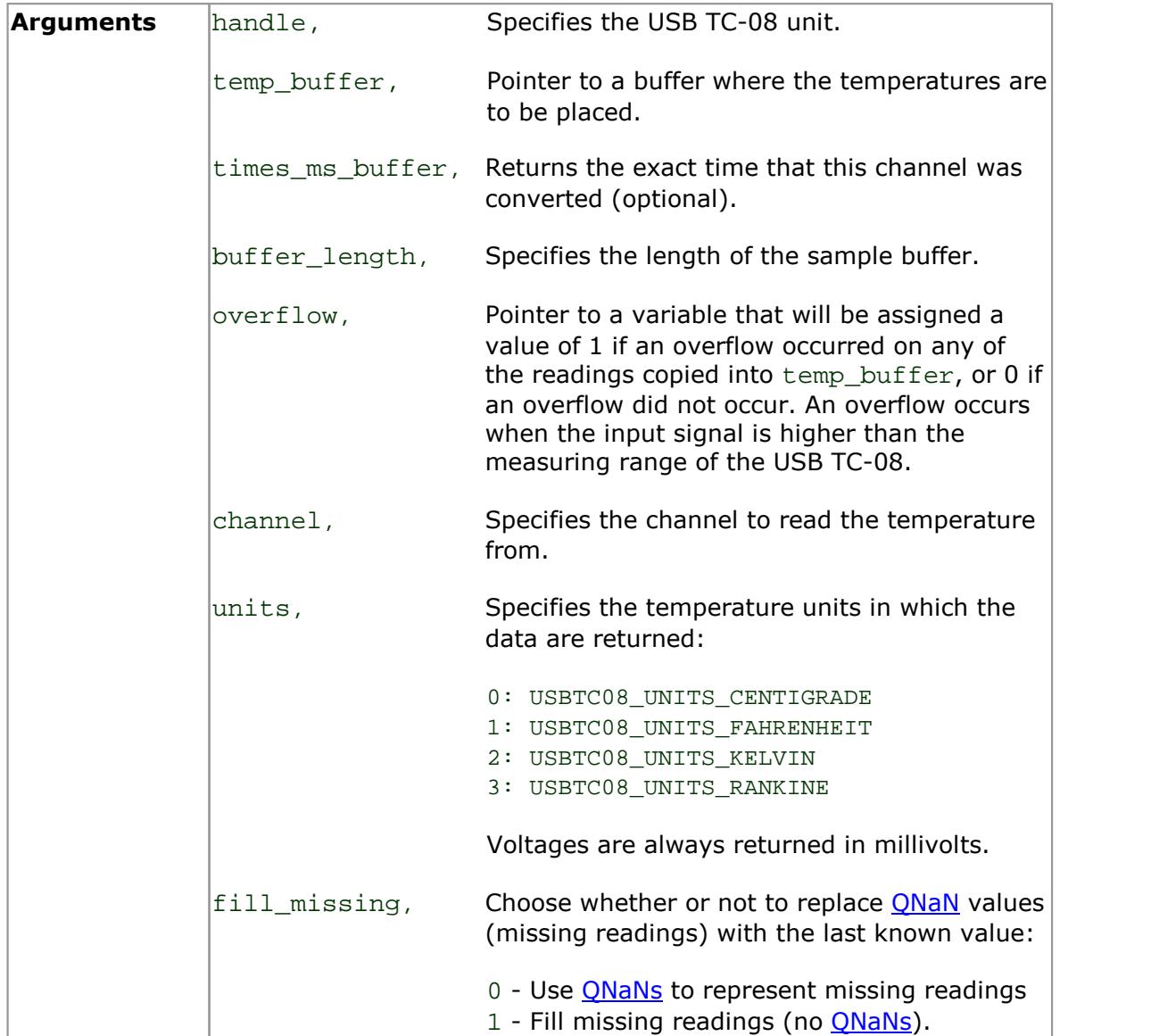

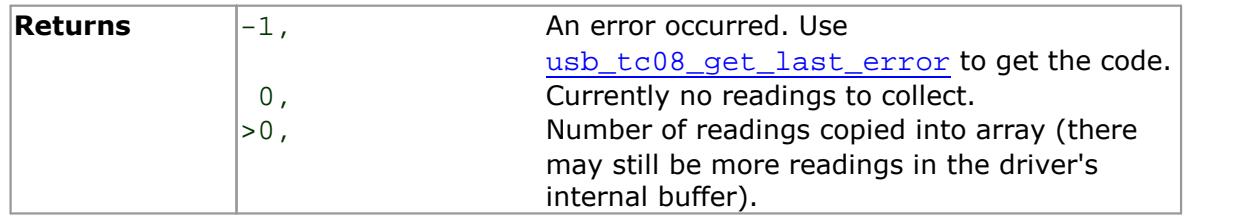

#### <span id="page-35-0"></span>3.3 Legacy mode only

3.3.1 usb\_tc08\_legacy\_run

```
int16_t usb_tc08_legacy_run
(
 int16_t handle
)
```
This routine starts the sampling thread and forces the specified unit to run in legacy mode.

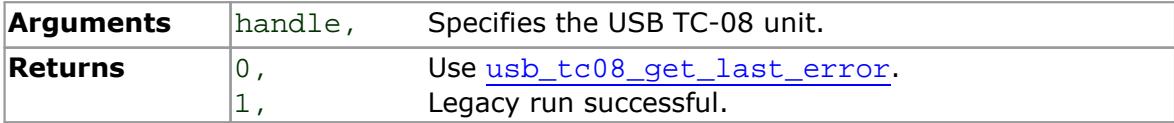

```
3.3.2 usb_tc08_legacy_set_channel
         int16_t usb_tc08_legacy_set_channel
         \left(int16_t handle,
           int16_t channel,
           int8_t tc_type,
           int16_t filter_factor,
           int16_t offset,
           int16_t slope
         )
```
Call this routine once for each channel that you would like to take readings from. You can do this any time after calling [usb\\_tc08\\_open\\_unit](#page-14-0).

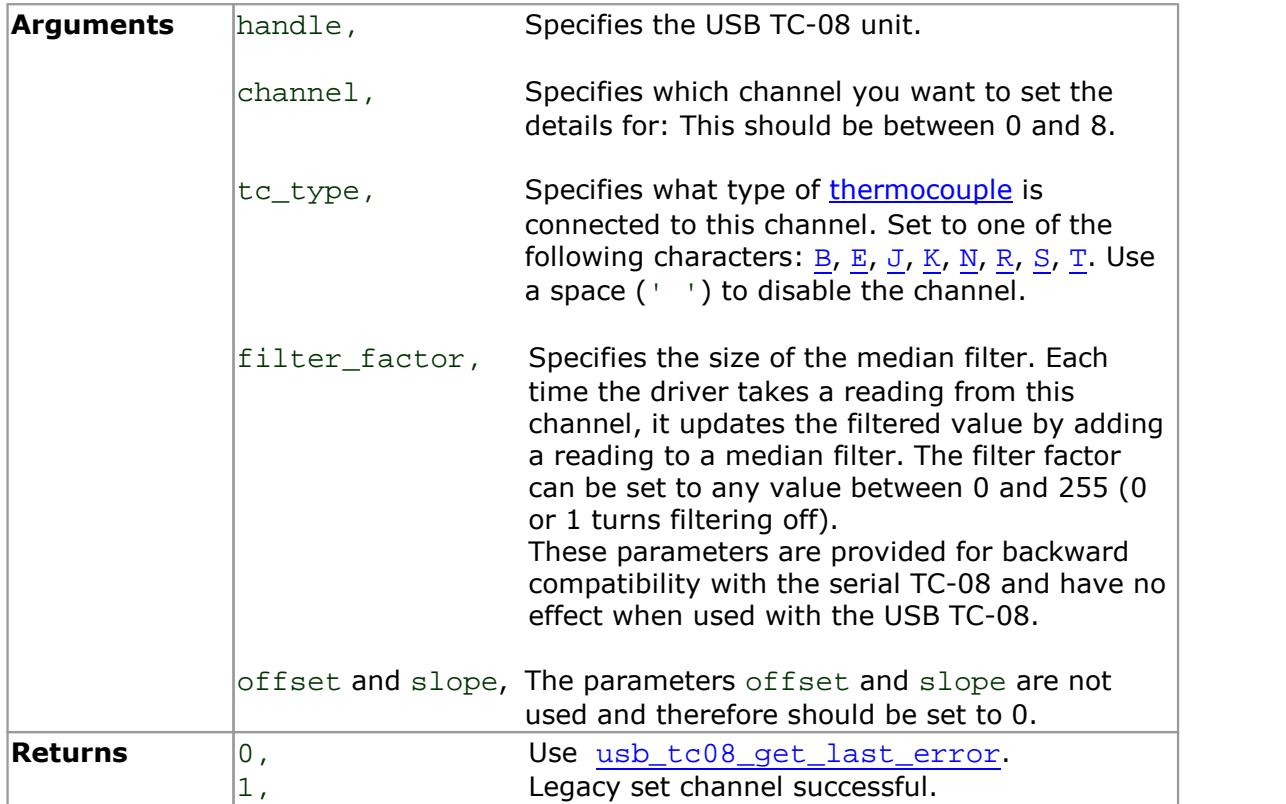

Note: Do not call this function unless you are operating the USB TC-08 in legacy mode, having called [usb\\_tc08\\_legacy\\_run](#page-35-0).

<span id="page-37-0"></span>3.3.3 usb\_tc08\_legacy\_get\_temp

```
int16_t usb_tc08_legacy_get_temp
\left(int32 t * temp,
 int16_t handle,
 uint16_t channel,
 uint16_t filtered
)
```
Once you open the driver and define some channels, you can call the [usb\\_tc08\\_legacy\\_run](#page-35-0) routine. The driver will then constantly take readings from the USB TC-08. Temperatures are returned in hundredths of a degree Celsius and voltages are returned in microvolts.

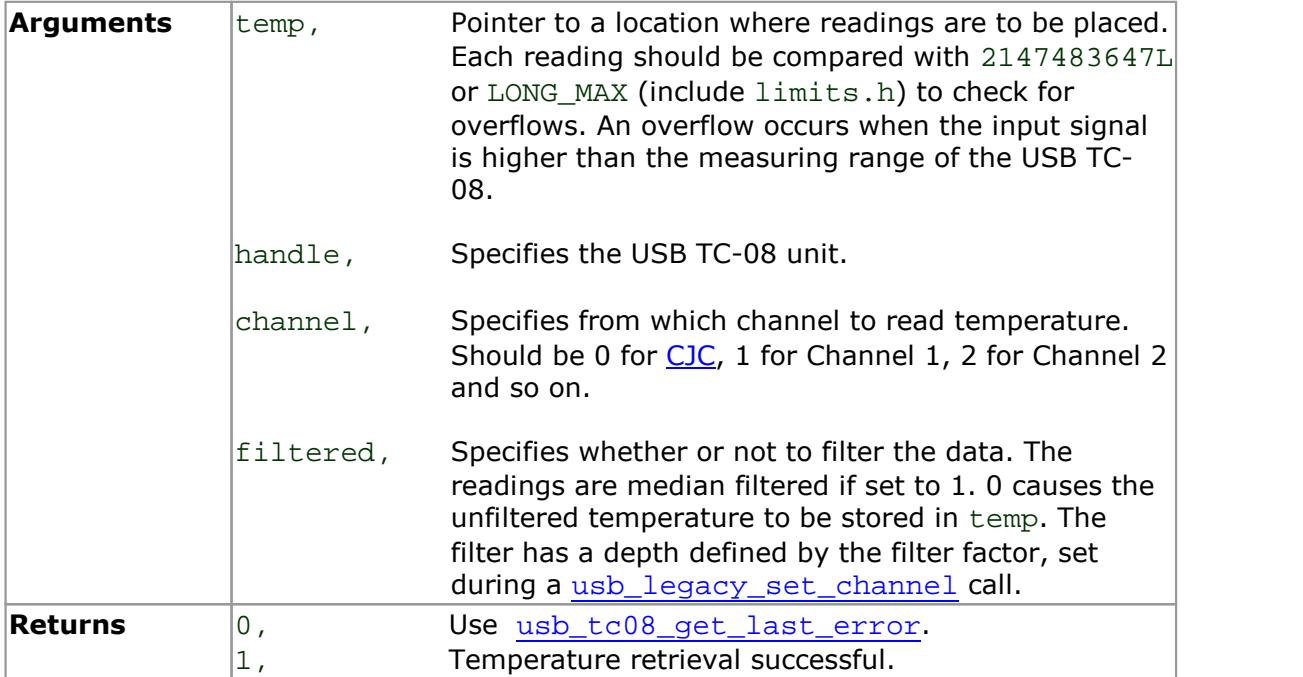

Note: Do not call this function unless you are operating the USB TC-08 in legacy mode, having called [usb\\_tc08\\_legacy\\_run](#page-35-0).

<span id="page-38-0"></span>3.3.4 usb\_tc08\_legacy\_get\_cold\_junction

```
int16_t usb_tc08_legacy_get_cold_junction
\left(int32 t * temp,
 int16_t handle
)
```
This routine retrieves a cold junction temperature reading. This can also be achieved by passing channel =  $0$  to [usb\\_tc08\\_get\\_temp](#page-31-0). Temperatures are returned in hundredths of a degree Celsius. Normally, you do not need to worry about the cold junction temperature, as the driver automatically uses it to compensate [thermocouples.](#page-44-1) You can, however, use it as an indication of ambient temperature.

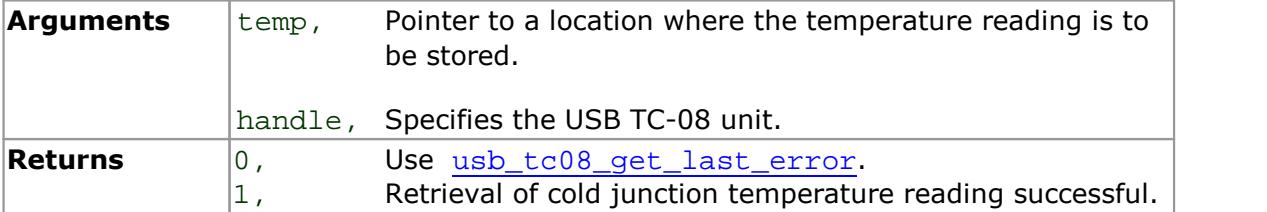

<span id="page-39-0"></span>3.3.5 usb\_tc08\_legacy\_get\_driver\_version

```
int16_t usb_tc08_legacy_get_driver_version
(
 void
)
```
This routine returns the driver version. This is useful when you need to find out if the latest driver is being used.

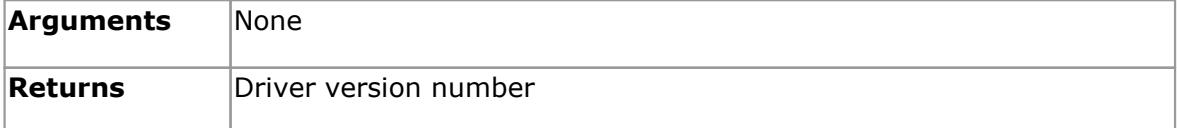

```
3.3.6 usb_tc08_legacy_get_version
```

```
int16_t usb_tc08_legacy_get_version
(
 int16_t * version,
 int16_t handle
)
```
This routine sets the version variable to match the version of the USB TC-08 currently being used.

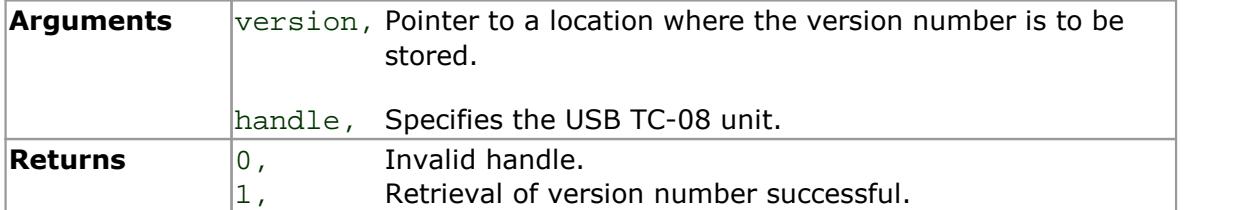

<span id="page-41-0"></span>3.3.7 usb\_tc08\_legacy\_get\_cycle

```
int16_t usb_tc08_legacy_get_cycle
(int32_t * cycle,
 int16_t handle
)
```
This routine gives the number of complete cycles of readings taken from a particular USB TC-08. Calling [usb\\_tc08\\_legacy\\_get\\_temp](#page-37-0) causes the most recent reading for the specified channel to be returned immediately. If you wish to record values only when the driver has taken a new reading, you can use this routine to find out how many complete cycles of readings the driver has taken. Then you can call [usb\\_tc08\\_legacy\\_get\\_temp](#page-37-0), but only when the cycle has been incremented.

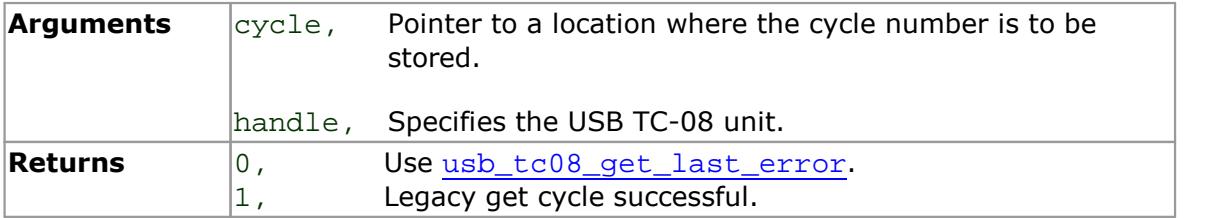

Tip: Do not test for an exact cycle number; instead, test for a different cycle number as your application may have missed readings. See the **[Legacy](#page-11-0) mode** section for an example.

Note: Do not call this function unless you are operating the USB TC-08 in legacy mode, having called [usb\\_tc08\\_legacy\\_run](#page-35-0).

# <span id="page-42-0"></span>4 Programming examples

Your Pico Technology SDK installation includes programming examples in various languages and development environments. Please refer to the SDK for details.

# <span id="page-43-0"></span>5 Troubleshooting

The following table lists each of the error codes described in the [usb\\_tc08\\_get\\_last\\_error](#page-26-0) topic, and divides them into categories so that you know what to do in the event of a particular error occurring.

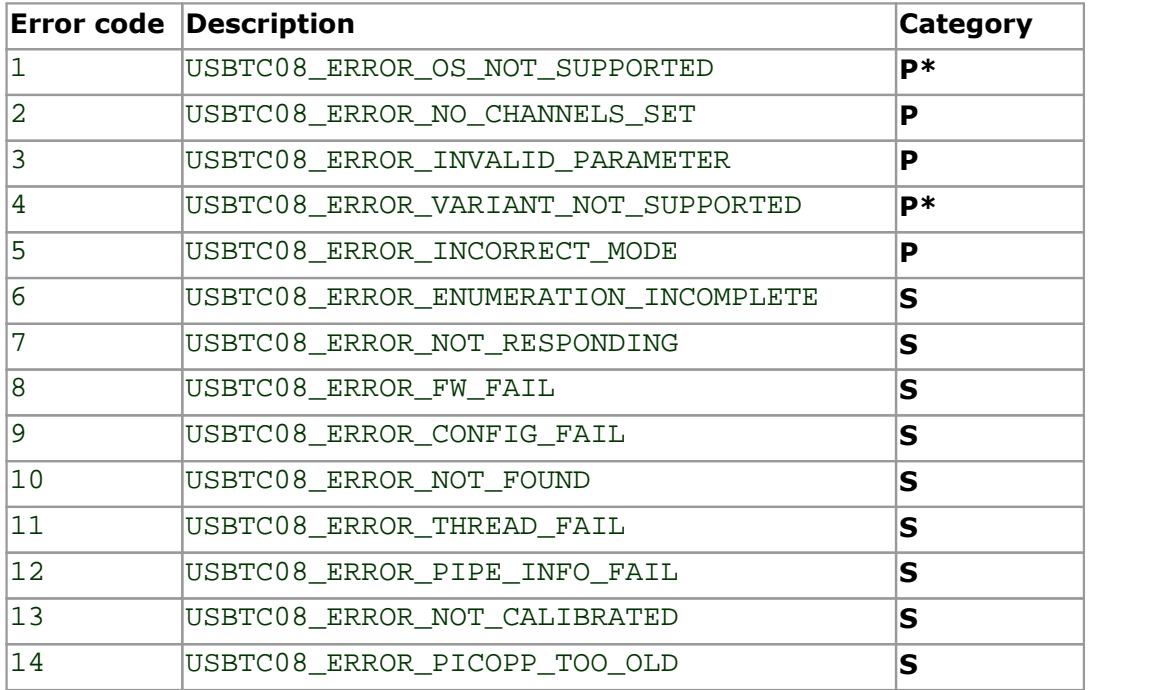

### **Key**

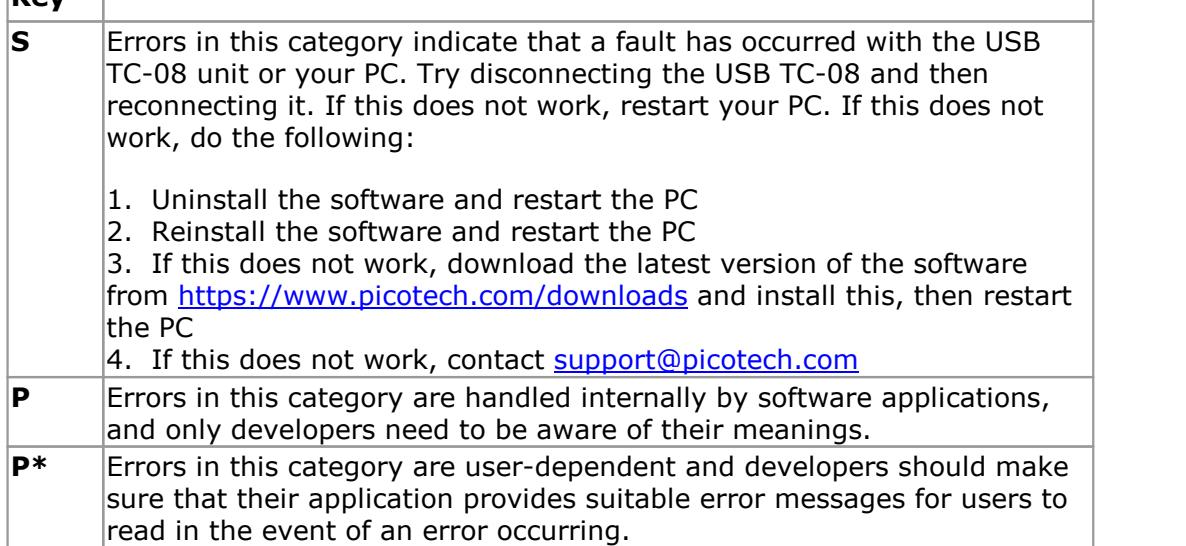

## <span id="page-44-0"></span>6 Glossary

<span id="page-44-2"></span>**Cold junction compensation (CJC).** A method of compensating for ambient temperature variations in thermocouple circuits.

**Common mode range.** The voltage range, relative to the ground of the data logger, within which both inputs of a differential measurement must lie in order to achieve an accurate measurement.

<span id="page-44-3"></span>**DLL.** Dynamic Link Library. Files with this file extension contain a collection of Windows functions designed to perform a specific class of operations.

**Input impedance.** The resistance measured between the input terminals of a circuit.

**NFR.** Noise-Free Resolution. The effective number of bits of resolution that can be considered noise-free.

**Overvoltage protection.** The maximum input voltage that can be applied without damaging the unit.

<span id="page-44-7"></span>**QNaN.** Quiet Not a Number. In the context of the USB TC-08, QNaNs are numbers created artificially to fill in gaps in sampling. These gaps are interruptions caused by lack of available PC or laptop processor time, normally caused by too many applications being open simultaneously. QNaNs are defined in the **IEEE 754-1985** ISO standard and are indeterminate, meaning no two QNaNs have the same value.

In  $C/C++$ , the int32 t isnan(double) function in the float.h header file can be used to identify QNaN float representations, cast to a **double** first. QNaNs will not cause an error if arithmetic operations are performed on them - however, the results will remain indeterminate.

**Resolution.** A value in bits, related to the number of increments of an analog input signal that can be detected by a digital measurement system. A high-resolution measurement system detects smaller signal increments than a low-resolution measurement system.

<span id="page-44-1"></span>**Thermocouple.** A device consisting of two dissimilar metals joined together. The thermoelectric voltage developed between the two junctions is proportional to the temperature difference between the junctions.

<span id="page-44-4"></span>**Type B thermocouple.** Type B thermocouples are made from platinum and rhodium and are suitable for high temperature measurements of up to  $1820$  °C. Unusually, due to the shape of their temperature / voltage curve, type B thermocouples give the same output at 0 °C as at 42 °C.

<span id="page-44-5"></span>**Type E thermocouple.** Type E thermocouples are made from chromel and constantan. They have a high output (68  $\mu$ V/°C), making them well suited to lowtemperature (cryogenic) use. They are non-magnetic.

<span id="page-44-6"></span>**Type J thermocouple.** Type J thermocouples are made from iron and constantan. They measure temperatures in the range  $-210$  to  $+1200$  °C. The main application is with old equipment that can not accept more modern thermocouples. J types should not be used above 760 °C, as an abrupt magnetic transformation will cause permanent decalibration.

<span id="page-45-1"></span>**Type K thermocouple.** Type K thermocouples are low-cost, general-purpose thermocouples, made from chromel and alumel, operating in the  $-270$  °C to  $+1370$  °C temperature range. Sensitivity is approx 41 µV/°C.

<span id="page-45-2"></span>**Type N thermocouple.** Type N thermocouples are made from nicrosil and nisil. The high stability and resistance to high-temperature oxidation of these thermocouples make them suitable for measuring high temperatures. They are less expensive than platinum types B,R, and S and were designed to be an improved type K.

<span id="page-45-3"></span>**Type R thermocouple.** Type R thermocouples are made from platinum and rhodium, and are suitable for high-temperature measurements of up to  $1760$  °C. Low sensitivity (10  $\mu$ V/°C) and high cost make them unsuitable for general purpose use.

<span id="page-45-4"></span>**Type S thermocouple.** Type S thermocouples are made from platinum and rhodium, and are suitable for high-temperature measurements of up to  $1760$  °C. Low sensitivity (10  $\mu$ V/°C) and high cost make these thermocouples unsuitable for general purpose use. Due to their high stability, type S thermocouples are used as the standard of calibration for the melting point of gold.

<span id="page-45-5"></span>**Type T thermocouple.** Type T thermocouples are made from copper and constantan, are highly accurate, and operate in the -270 °C to +400 °C temperature range.

<span id="page-45-0"></span>**USB.** Universal Serial Bus. This is a standard port that enables you to connect external devices to PCs. A typical USB 1.1 port supports a data transfer rate of 12 megabits per second, and is much faster than a COM port.

## <span id="page-46-0"></span>Index

## D<sub>ab</sub>

DLLs [1](#page-4-1) Driver routines usb\_tc08\_close\_unit [16](#page-19-0) usb\_tc08\_get\_formatted\_info [22](#page-25-0) usb\_tc08\_get\_last\_error [23](#page-26-0) usb\_tc08\_get\_minimum\_interval\_ms [19](#page-22-0) usb\_tc08\_get\_single [27](#page-30-0) usb\_tc08\_get\_temp [28](#page-31-0) usb\_tc08\_get\_unit\_info [20](#page-23-0) usb\_tc08\_get\_unit\_info2 [21](#page-24-0) usb\_tc08\_legacy\_get\_cold\_junction [35](#page-38-0) usb\_tc08\_legacy\_get\_cycle [38](#page-41-0) usb\_tc08\_legacy\_get\_driver\_version [36](#page-39-0) usb\_tc08\_legacy\_get\_temp [34](#page-37-0) usb\_tc08\_legacy\_get\_version [37](#page-40-0) usb\_tc08\_legacy\_run [32](#page-35-0) usb\_tc08\_legacy\_set\_channel [33](#page-36-0) usb\_tc08\_open\_unit [11](#page-14-0) usb\_tc08\_open\_unit\_async [13](#page-16-0) usb\_tc08\_open\_unit\_progress [15](#page-18-0) usb\_tc08\_run [26](#page-29-0) usb\_tc08\_set\_channel [25](#page-28-0) usb\_tc08\_set\_mains [18](#page-21-0) usb tc08 stop [17](#page-20-0) usb\_tc08\_temp\_deskew [30](#page-33-0)

## E

Error codes [23,](#page-26-0) [40](#page-43-0)

## F<sub>rank</sub>

Functions, list of [10](#page-13-0) Further information [1](#page-4-3)

## I

Installation [1](#page-4-2)

### L

Legal information [2](#page-5-0)

## M

Modes of operation Get single mode [3,](#page-6-0) [6](#page-9-0) Legacy mode [3,](#page-6-0) [8](#page-11-0)

## P<sub>p</sub>

Programming [1](#page-4-1)

## Q

```
QNaN 28, 30
```
## T

Trademarks [2](#page-5-1) Troubleshooting [40](#page-43-0)

UK headquarters

Pico Technology James House Colmworth Business Park St. Neots Cambridgeshire PE19 8YP United Kingdom

Tel: +44 (0) 1480 396 395 Fax: +44 (0) 1480 396 296 USA headquarters

Pico Technology 320 N Glenwood Blvd Tyler Texas 75702 United States

Tel: +1 800 591 2796 Fax: +1 620 272 0981

sales@picotech.com support@picotech.com

www.picotech.com

usbtc08pg.en r6 2016-04-26<br>Copyright © 2005–2016 Pico Technology Limited. All rights reserved.